# INSTALLATION AV INTERNETANSLUTNING MED BREDBANDSMODEM, KABELMODEM ELLER MOBILNÄTSROUTER

Om du ännu inte har någon internetanslutning i lägenheten, kan du ordna en sådan med hjälp av nedanstående instruktioner när du har tillgång till fast bredband, kabelmodem eller mobilt bredband. Närmare information om vanliga modem som används med Elisa Viihde hittar du på **elisa.fi/viihdemodeemit**

### Installation av bredbandsmodem

#### **Bostad med telefonkabel (ADSL- eller VDSL2 teknik)**

- 1. Anslut telefonkabeln (genomskinlig kontakt) till ADSLeller DSL-uttaget på modemets baksida.
- 2. Anslut den andra ändan av telefonkabeln till den trestiftsplugg som levererades med modemet och anslut sedan pluggen till bostadens telefonjack. Om lägenheten saknar ett trepoligt telefonjack, anslut kabeln till datauttaget utan plugg.
- 3. Anslut bredbandsmodemet till eluttaget och koppla på strömmen med routerns POWER ON/OFF-brytare.
- 4. Säkerställ att strömmen är påkopplad (modemets POWER-indikator lyser).
- 5. När indikatorn för internet lyser grönt kan du börja installera Elisa Viihde.

#### **Bostad med ethernetkabel (fiberteknik)**

- 1. Anslut nätkabeln till bredbandsrouterns WAN-uttag.
- 2. Anslut den andra ändan av nätkabeln till bostadens ethernetvägguttag, eller direkt till datastigarledningen. Stigarledningen finns i bostadens fördelningscentral, oftast i anslutning till elskåpet.
- 3. Anslut bredbandsroutern till eluttaget och koppla på strömmen med POWER ON/OFF-brytaren.
- 4. Säkerställ att strömmen är påkopplad.
- 5. När indikatorn för internet lyser grönt kan du börja installera Elisa Viihde.

### Installation av kabelmodem

Observera att det kan ta upp till 2–3 timmar när kabelmodemet kopplar upp sig första gången. Under denna tid kan modemet starta om flera gånger. Låt modemet vara anslutet tills anslutningen fungerar.

- 1. Anslut den medföljande ljusa antennkabeln (M2) till modemets (M1) CABLE-uttag. Anslut den andra ändan av kabeln till den medföljande avgrenarens DATA-uttag. Anslut sedan avgrenaren till tv-antennuttaget.
- 2. Anslut strömkällans kabel (M4) till bakpanelens POWER-uttag och anslut strömkällan till vägguttaget.
- 3. Starta modemet med bakpanelens ON/OFF-brytare.
- 4. När Online-indikatorn lyser grönt kan du börja installera Elisa Viihde. Gå dock inte vidare innan det lyser.

Din bredbandsanslutning är klar att använda när du har anslutit modemet enligt anvisningarna och indikatorerna lyser med fast ljus.

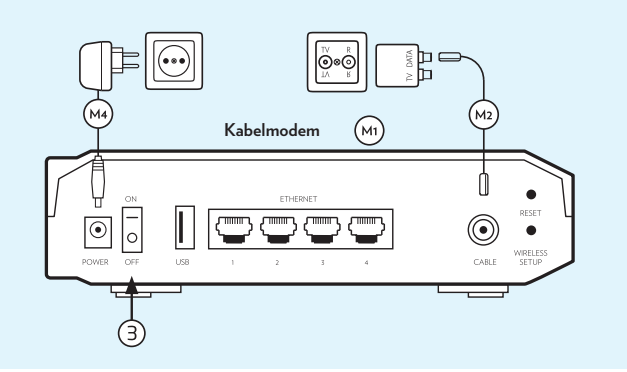

#### Installation av mobilnätsrouter och mobilt bredband

Vänd >>

- 1. Sätt in SIM-kortet i mobilnätsroutern. Kortplatsen finns oftast på sidan av routern eller under batteriet.
- 2. Ladda batteriet fullt eller anslut routern till eluttaget.
- 3. Tryck ner routerns strömknapp tills routern startar och indikatorljusen tänds.
- 4. Vänta tills routern hittar mobilnätet. Första gången kan detta ta flera minuter.
- 5. När routern är uppkopplad till mobilnätet kan du börja installera Elisa Viihde.

Om din mobilnätsrouter har en energisparfunktion rekommenderar vi att du avaktiverar funktionen.

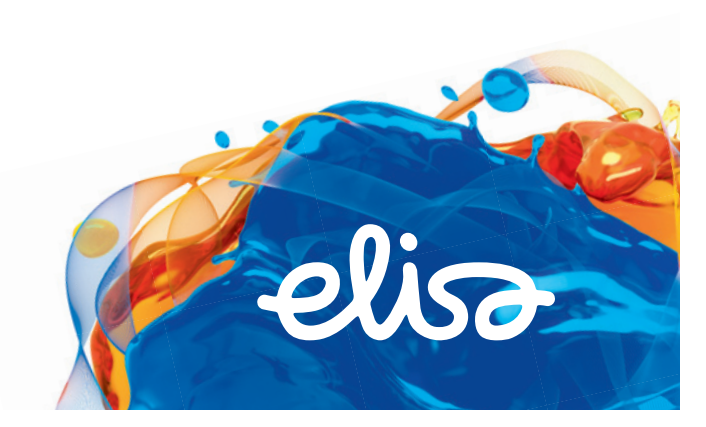

# INSTALLATION AV INTERNETANSLUTNING I HEMMETS INOMHUSNÄT

Gör nödvändiga anslutningar i inomhusnätet innan du börjar installera Elisa Viihde. Lägenheter med indragen kabel har ofta en kopplingspanel för nätanslutning av önskade rum i elskåpet eller i en särskild fördelningscentral. Varje rum har oftast ett eller fler numrerade ethernetuttag. Motsvarande numrerade uttag finns på kopplingspanelen.

Det lönar sig att placera modemet i bostadens fördelningscentral. Då kan internetanslutningen fördelas till högst fyra uttag i bostaden.

Datastigarledningen ansluts till modemet med A) en telefonkabel i DSL-uttaget eller B) en ethernetanslutning i WAN-porten. Anslutningen kan sedan dras till önskade rum från portarna ETHERNET 1–4. Använd korta ethernetkablar för anslutningen.

Om du vill använda ethernetkopplad utrustning i fler än fyra rum kan du behöva dela på anslutningen både i kopplingspanelen och i de önskade rummen.

Delningen kan utföras med en bredbandsrouter eller andra routrar och switchar som är kompatibla med tjänsten. När du har gjort nödvändiga installationer kan du börja installera Elisa Viihde.

Exempel: modem i hemmets fördelningscentral

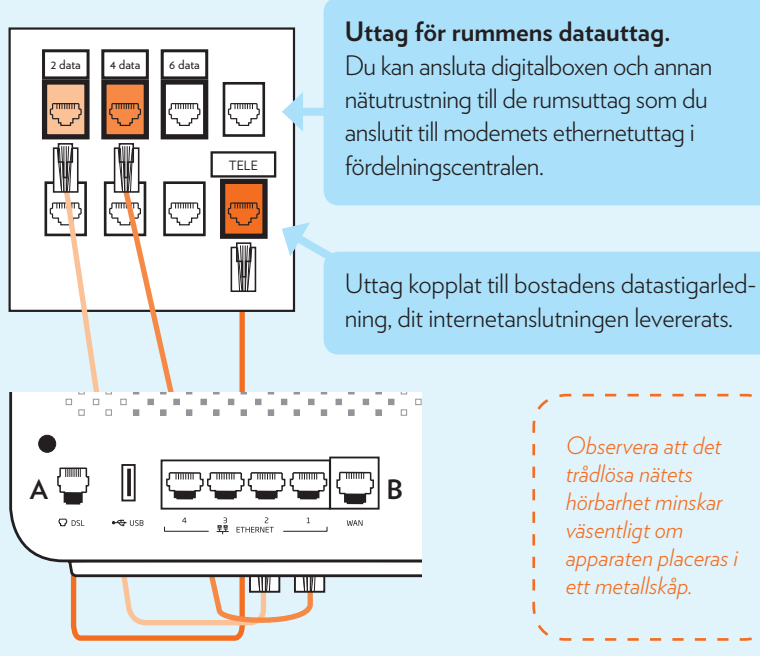

## Trådlös anslutning

Du kan använda digitalboxen för Elisa Viihde trådlöst genom att välja Wifianslutning i menyn. För att få maximal internethastighet i hemmets utrustning kan du uppdatera ditt trådlösa nätverk så att den senaste 802.11ac-tekniken stöds.

I modem som Elisa levererar är 5GHz-nätverksnamnet (SSID) förinställt med ändelsen "\_5G". Nätverksnamnet syns inte vid sökning, om modemet inte stöder AC-standarden.

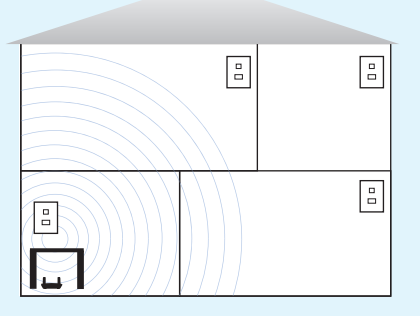

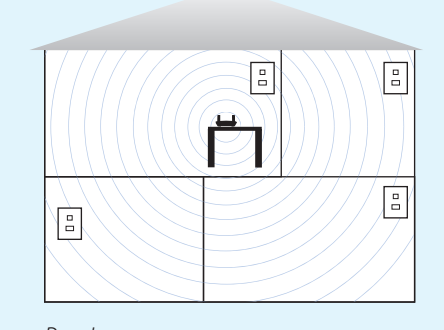

*Dålig placering Bra placering*

*Bilderna visar hur du ska placera modemet för bästa möjliga trådlösa anslutning till digitalboxen.*

Vänd >>

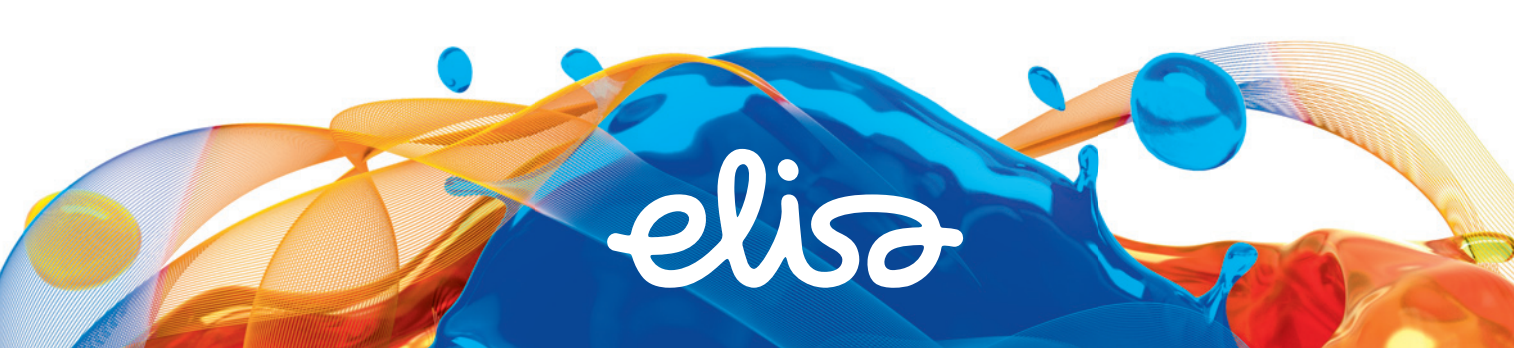